# **G1実験 2日目**

#### 田浦研 TA 島津 真人 2015/04/21

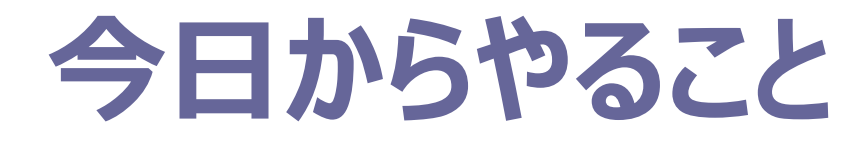

 **音声処理**の基本を学ぶ ■ 理論を勉強 -> コーディング ■「一人だと自信がないな・・・?! 「コード書いてもどうせデバッグばかりだし・・・?」

### **ペアプログラミング**をしてみましょう

### **ペアプログラミング?**

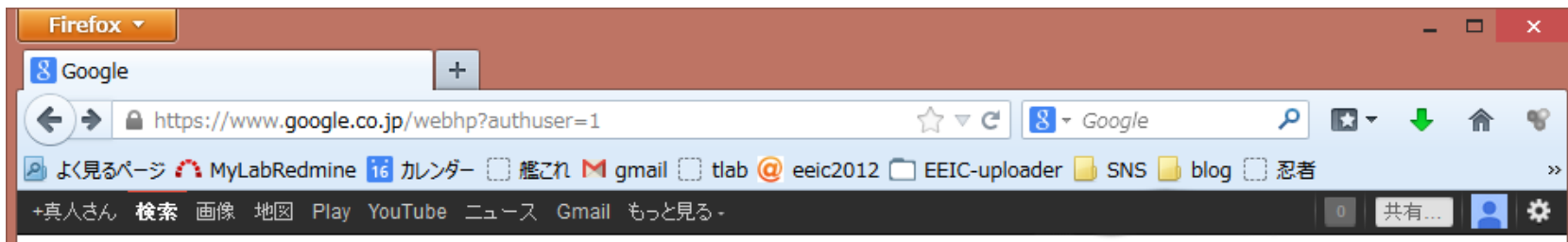

# Google

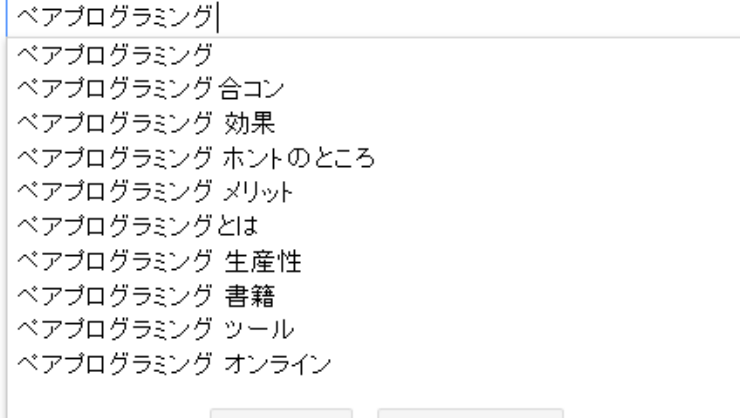

**Contract Constitution Constitution** 

3

### **ペアプログラミング**

#### ■ 出会いの場

■ ではなく, 一種のプログラミングの方法

### ■ アジャイル開発で用いられる

■ とよく説明されるが、要するに**流行りの**手法

#### **□ 参考URL**

- [小野和俊のブログ](http://blog.livedoor.jp/lalha/archives/50172573.html)[:](http://blog.livedoor.jp/lalha/archives/50172573.html) [そして、ペアプログラミングが始まる](http://blog.livedoor.jp/lalha/archives/50172573.html)
- **[How to Pair Programming](http://www.wikihow.com/Pair-Program)**
- [ペアプログラミングのやりかた](http://www.hyuki.com/yukiwiki/wiki.cgi?%A5%DA%A5%A2%A5%D7%A5%ED%A5%B0%A5%E9%A5%DF%A5%F3%A5%B0%A4%CE%A4%E4%A4%EA%A4%AB%A4%BF)

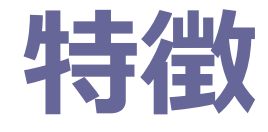

**□ ミス**を防ぐ (どっちかが気付く) ■ if  $(a=10)$   $\{\cdots\}$ とか **知らない手法/機能**が身に付く ■ そのコマンド知らなかった ! **効率**の向上

■ コーディング→調べもの→まとめサイト/Twitter/Facebook

■ コーディング→コーディ…→コー…→入眠

 お互いにわかるように**丁寧に**書ける ■ インデント…ま, あとでいいか. となりにくい

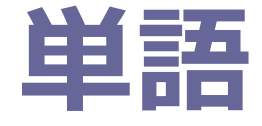

#### **ドライバー**と**ナビゲーター** ■ ドライバー:コーディングをする人 ■ ナビゲーター:コードを眺めて指摘する人

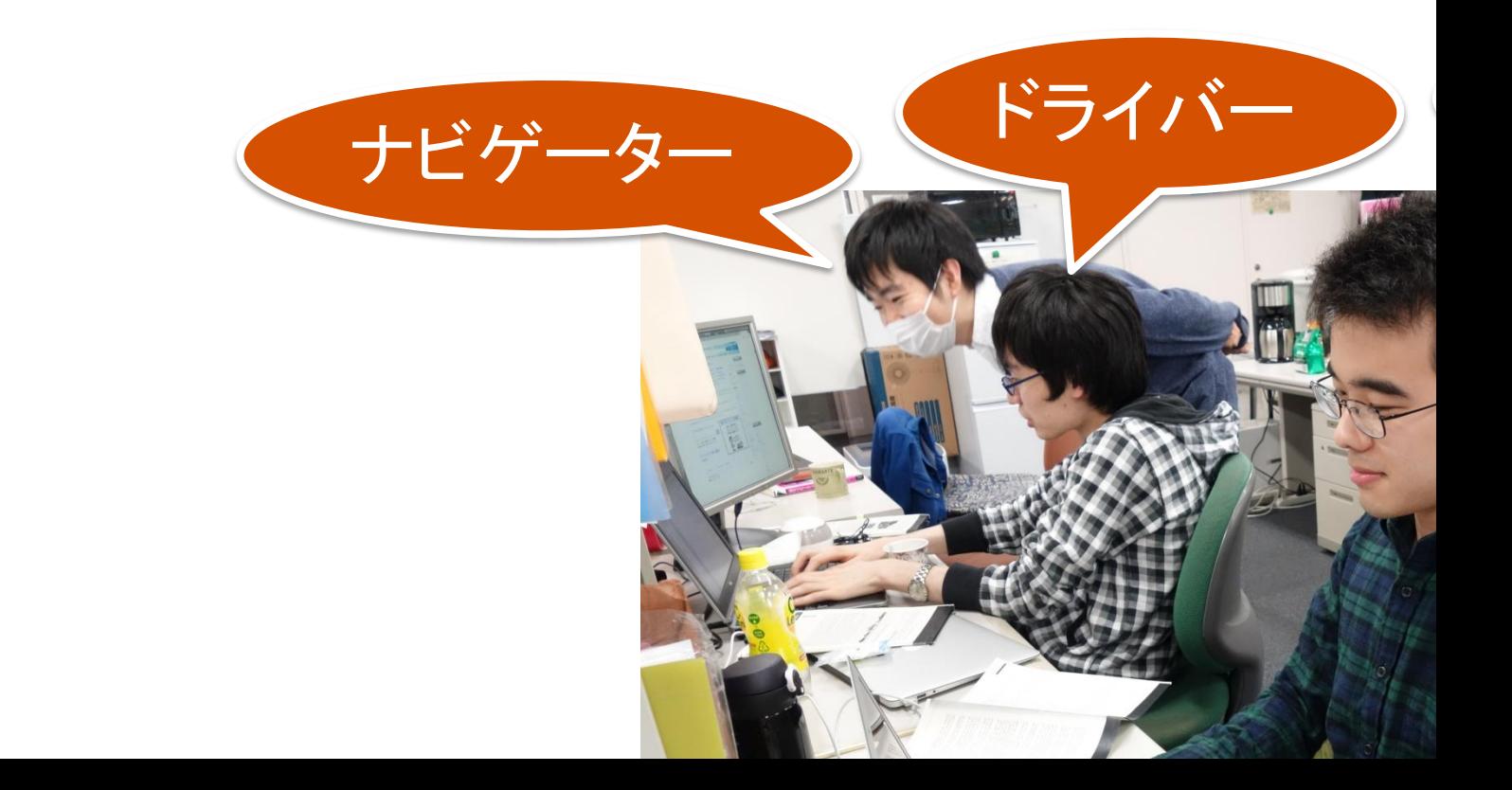

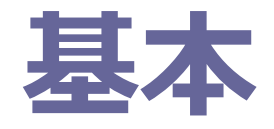

### **とにかく喋る**

- **丁寧に**しゃべる: NG「いやそれは当たり前でしょ」
- **目標**を決める
	- 「このへんをこう変えるよ」と宣言
- ミスは**その行を書き終わったら**指摘する
- コーディング中にナビゲーターの人は**遊ばない**
	- TwitterしたりLINEしたりしていると、ミスに気付けない
- わからなかったら**即座に聞く**
- 疲れたら**交代**する
	- 目安は30分~1時間 <sup>7</sup>

### **リモートデスクトップを使おう**

#### □ 遠隔操作するためのソフト ■お互いに自分の画面を見ながらできるので便利

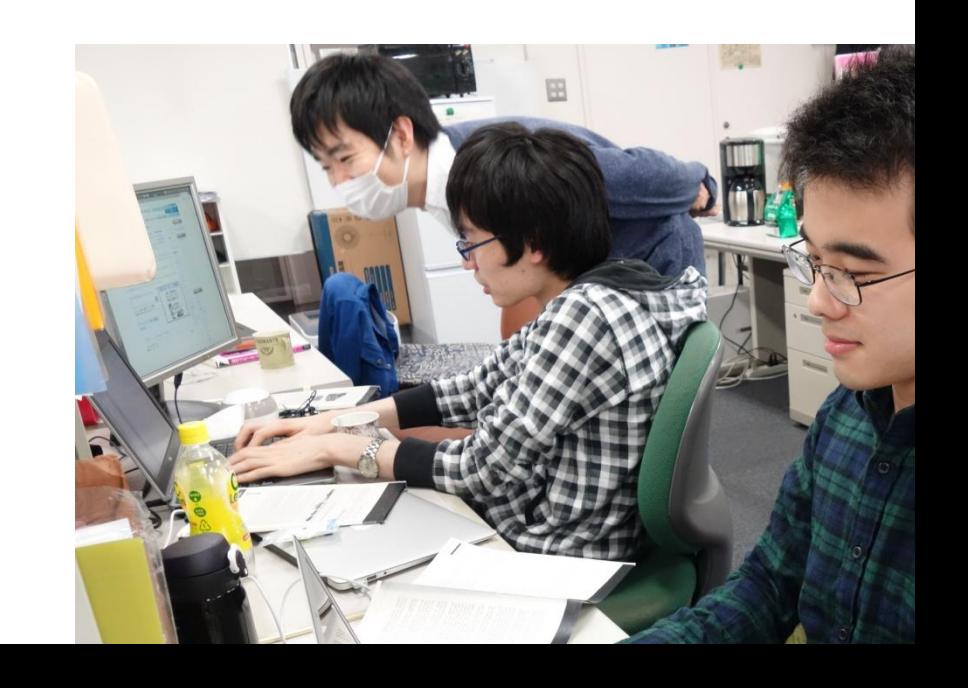

## **リモートデスクトップの使い方**

- 1: ドライバーのPCのIPアドレスを調べる
- 2: ドライバーのPCでリモートデスクトップを有効にする
- **□ 3: ナビゲータがドライバーのPCに接続する**

### **1: IPアドレスを調べる**

#### **ペアで同じwifiにつなぐこと**

ドライバーの人が、ターミナルで以下を実行

#### **denjo@denjo-pc:~\$ ifconfig wlan1**

**8 C de no de la componencia del** 

#### denjo@denjo-pc:~\$ ifconfig wlan1 wlan1 Link encap:イーサネット ハードウェアアドレス 84:3a:4b:18:02:0e inetアドレス:10.100.2.218 ブロードキャスト:10.100.3.255 マスク:255.2

55.252.0

inet6アドレス: 2001:200:0:1cdf:c8b4:36e7:ff2c:23c2/64 範囲:グローバル inet6アドレス: 2001:200:0:1cdf:863a:4bff:fe18:20e/64 範囲:グローバル inet6アドレス: fe80::863a:4bff:fe18:20e/64 範囲:リンク UP BROADCAST RUNNING MULTICAST MTU:1500 メトリック:1 RXパケット:4013 エラー:0 損失:0 オーバラン:0 フレーム:0 TXパケット:164 エラー:0 損失:0 オーバラン:0 キャリア:0 衝突(Collisions):0 TXキュー長:1000 RXバイト:552464 (552.4 KB) TXバイト:23830 (23.8 KB)

|denjo@denjo-pc:∼\$ ||

### **2: 有効にする**

- ドライバーのPCでwindowsキーを押し, Dashを表示
- 「デスクトップの共有 |を探す
- 設定をする
	- 「ほかのユーザが自分のデスクトップを表示できる |
	- 「パスワードの入力を要求する」 (2人の間で適当に決める)

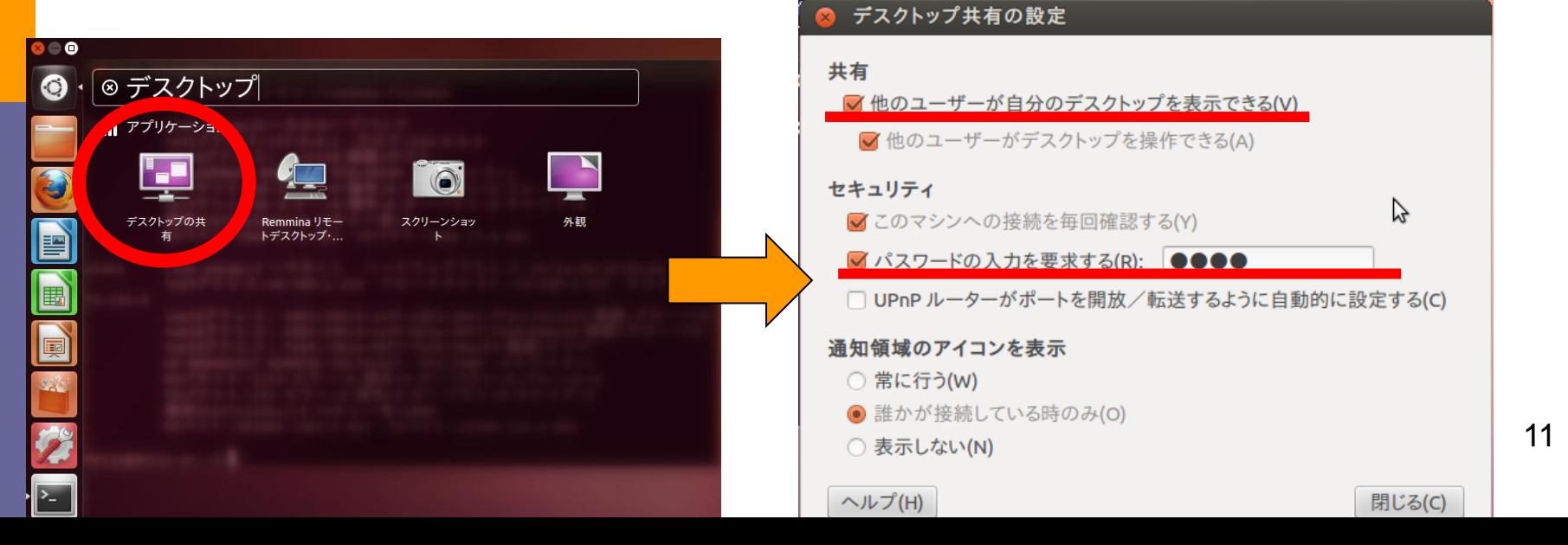

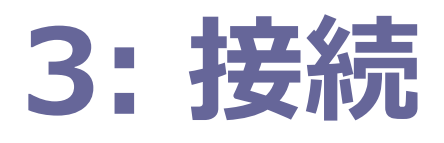

- ナビゲーターのPCでwindowsキーを押しDashを表示
- **□「Remmina」で検索して起動**
- 「新規リモートデスクトップの作成 」ボタンを押す
- □ 基本設定をいじってから「接続 |を押す
	- **プロトコル**は「**VNC – 仮想ネットワークコンピューティング**」
	- **IP**を「**サーバ**」に, **パスワード**を「**パスワード**」に入力
	- **色数**は「**True color**」, **品質**は「**中**」あたりがおすすめ

### **3: 接続(設定後)**

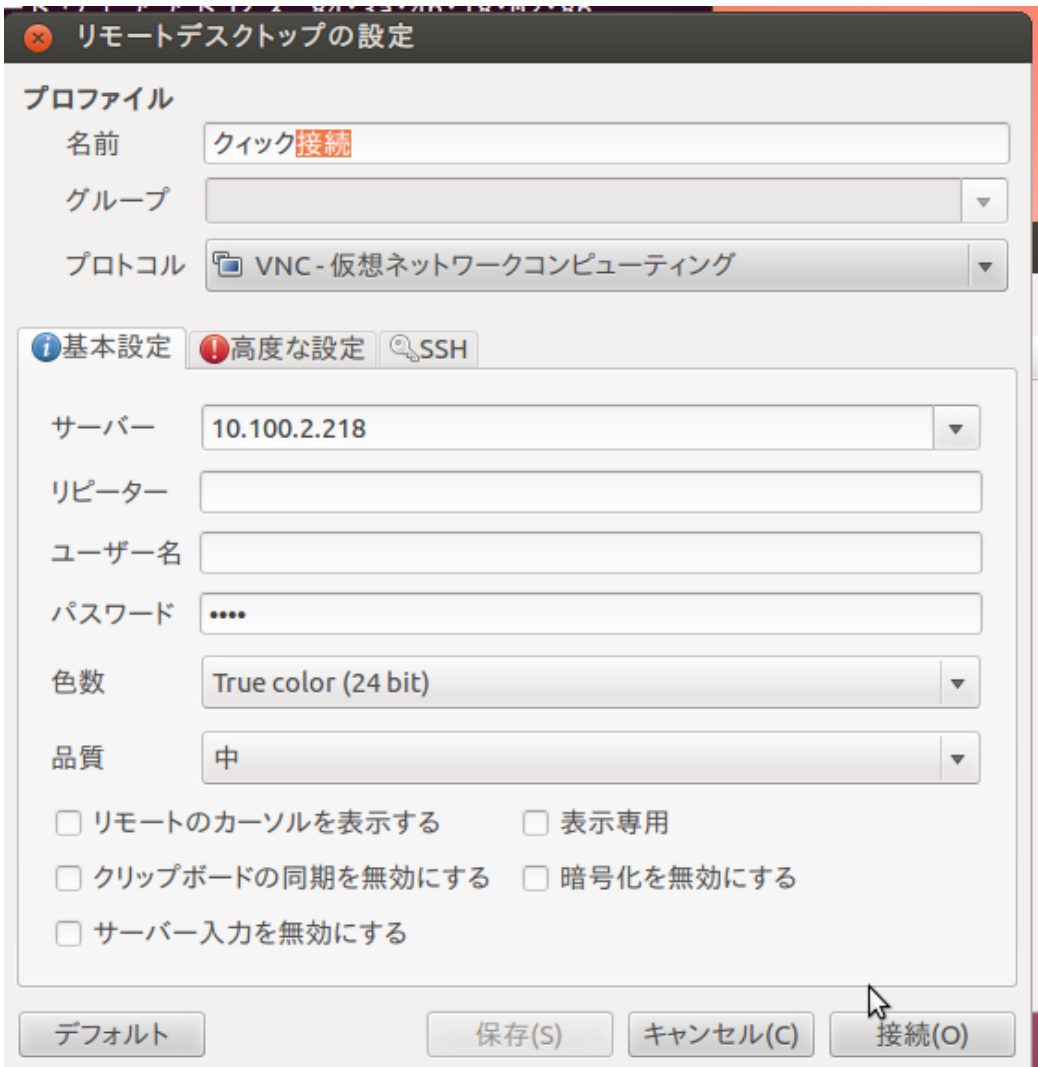

13

## **Enjoy Your Coding!**

#### **コミュニケーション**を取ってください

■ 置いてけぼりはあとでツラい

わからないことがあったら**積極的に**質問してください

■ 置いてけぼりはあとでツラい

□ 素晴らしい, 面白いものがたくさん見れることを楽しみにしています